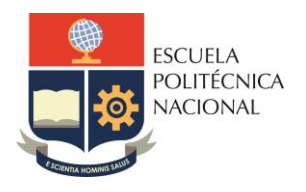

#### **FACULTAD DE INGENIERÍA ELÉCTRICA Y ELECTRÓNICA** Carrera de Ingeniería en Electrónica y Redes de Información

# **LABORATORIO DE REDES DE ÁREA EXTENDIDA**

# **PRÁCTICA N° 10**

### **1. TEMA**

CONFIGURACIÓN DE APLICACIONES DE VOZ EN UNA RED FRAME RELAY (PARTE 1)

### **2. OBJETIVOS**

2.1. Realizar configuración de voz en una Red Frame Relay

# **3. MARCO TEÓRICO**

#### **3.1. Comandos para configuración de voz en FR**

• En Frame Relay, el router del cliente se considera como el dispositivo DTE. Para configurar la interfaz serial, se debe definir el tipo de trama Frame Relay de Capa 2. Para configurar el tipo de trama, se aplican los siguientes comandos en los dos routers, considerando que uno de los routers se desempeñará como DCE:

> *Router#configure terminal Router#frame-relay switching (solo en el DCE) Router(config)#interface serial 0/2/0 Router(config-if)#encapsulation frame-relay ietf Router(config-if)#frame-relay lmi-type ansi Router(config-if)#frame-relay intf-type dce (solo en el DCE) Router(config-if)#no shutdown*

• Configuración de la subinterfaz para voz.

*Router(config)#Interface Serial 0/2/0.1 Point-to-point Router(config-subif)#ip address 10.0.0.1 255.255.255.0 Router(config-subif)#Frame-relay interface-dlci 17* 

• Configuración del puerto de voz en RouterUIO. *RouterUIO(config)#dial-peer voice 1 pots RouterUIO(config)#destination-pattern 3001 (origen) RouterUIO(config)#Port 0/1/0 (revisar el número de interfaz de voz)* 

> *RouterUIO(config)#dial-peer voice 2 voip RouterUIO(config)#destination-pattern 3002 (destino) RouterUIO(config)#session target ipv4:10.0.0.2*

• Configuración del puerto de voz en RouterGYE. *RouterGYE(config)#dial-peer voice 1 pots* 

*RouterGYE(config)#destination-pattern 3002 (origen) RouterGYE(config)#Port 0/1/0 (revisar el número de interfaz de voz) RouterGYE(config)#dial-peer voice 2 voip RouterGYE(config)#destination-pattern 3001 (destino) RouterGYE(config)#session target ipv4:10.0.0.1* 

# **4. TRABAJO PREPARATORIO**

4.1. Revisar el marco teórico para la realización de la práctica.

# **5. EQUIPO Y MATERIALES**

### **Materiales por grupo de trabajo:**

- 2 PC (Putty / Hyperterminal)
- 2 Switches
- 2 Routers
- 2 teléfonos Analógicos
- Cables seriales, directos, consola y cruzados

# **6. PROCEDIMIENTO**

#### **6.1. Primera Parte**

En función del diagrama de red que se presenta a continuación, proceder a realizar la configuración necesaria para implementar voz sobre Frame Relay.

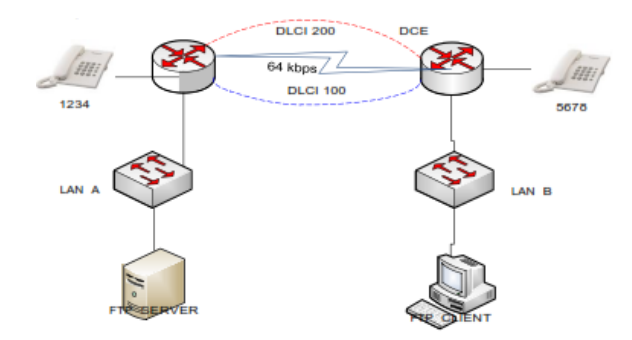

- Armar el diagrama mostrado en la figura; utilizar la dirección 192.168.0.0/24 para el direccionamiento de red.
	- $\circ$  El direccionamiento se lo debe realizar utilizando máscara uniforme con 28 bits.
	- o La primera dirección de subred se asignará al DLCI 200.
	- o La segunda dirección de subred se asignará a la LAN A.
	- o La tercera dirección de subred se asignará a la LAN B.
	- o La cuarta dirección de subred se asignará al DLCI 100.
	- o En cada LAN la primera dirección de host válida se asignará al default gateway.
- Configurar los interfaces de los routers verificando la conectividad local.
- Configurar Frame Relay ietf.
- Asignar el DLCI 100 para el transporte de voz IP y el DLCI 200 para el transporte de datos
- Configurar los puertos de voz.
- Verificar conectividad.
- Realizar pruebas generando llamadas y descargando archivos desde el Servidor FTP hacia el cliente FTP.

### **7. INFORME**

- 7.1. Presente la configuración realizada en el laboratorio.
- 7.2. Presentar las capturas de pantalla de los comandos de visualización, con la debida explicación de los resultados mostrados.
- 7.3. Conclusiones y Recomendaciones
- 7.4. Bibliografía.

# **8. REFERENCIAS**

CCNA R&S: Routing and Switching Essentials 6.0.

CCNA R&S: Connecting Networks 6.0

**Elaborado por:** Ing. Víctor H. Reyes C. – Técnico Docente

**Revisado por:** Ing. Pablo Hidalgo, MSc. – Responsable de la asignatura de Redes de Área Extendida.